## REGIONAL FAMILY MEDICINE 630 BURNETT DRIVE MOUNTAIN HOME, AR 72653 **PH: 870-425-6971 Fx: 870-508-8900**

Once you have agreed to partake in our Patient Portal and have given us your email information YOU SHOULD RECEIVE THE FOLLOWING EMAIL in your email account.

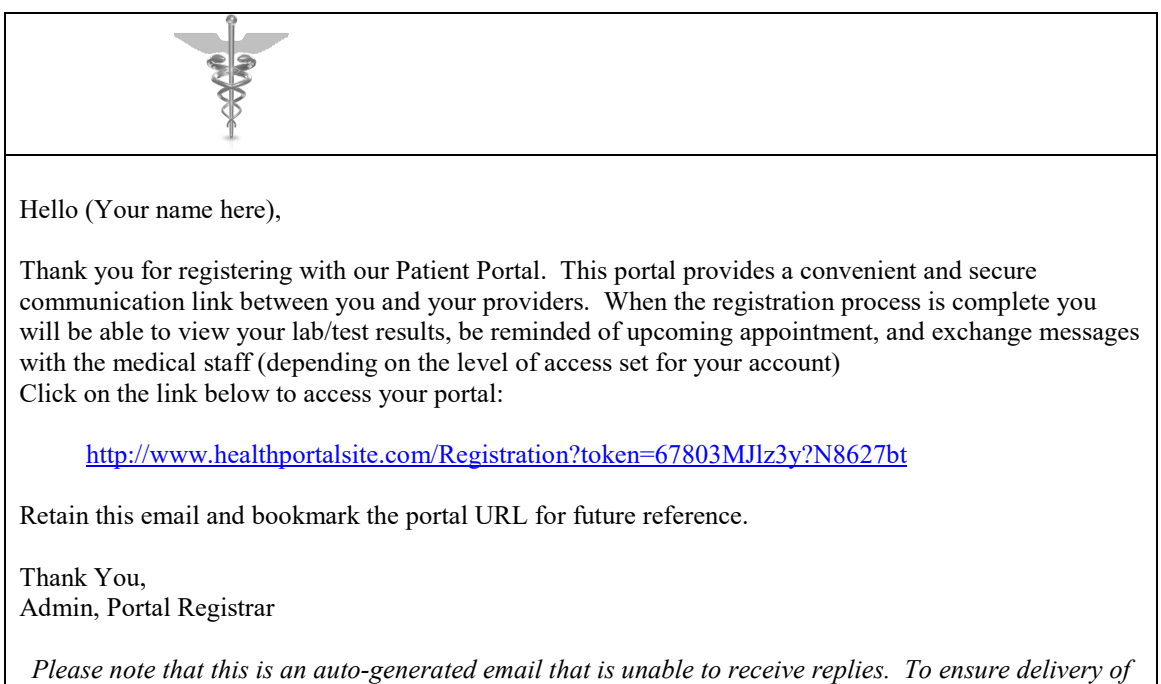

Once you open the above website you will see an instruction box to enter your email information and create your web portal. *(You must enter LAST NAME, GENDER, AND DATE OF BIRTH to create your account).* **ONCE THIS EMAIL IS RECEIVED, YOU WILL ONLY HAVE 1 DAY TO CREATE YOUR WEB PORTAL**

*future messages add this sender's email address to our safe-sender list*

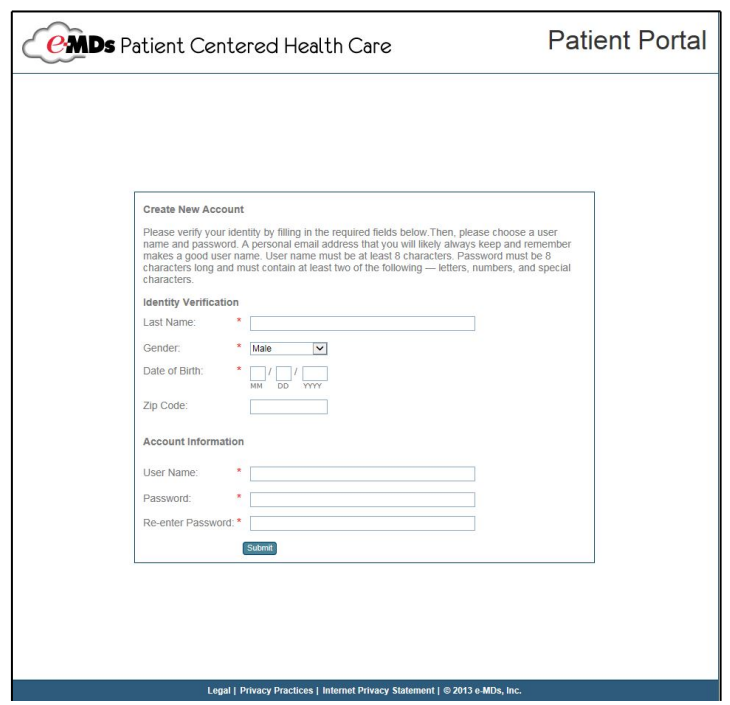

## **ABOUT THE PATIENT PORTAL**

## **What is the Patient Portal?**

- The Patient Portal is a web-based application that allows for secure transfer of information between a healthcare provider and a patient.
- The Patient Portal web site

From the Patient Portal web site, a patient can request their personal healthcare, appointment information and can communicate with healthcare providers.

When the patient logs into the Patient Portal, current data related to the patient is pulled directly from the clinic's e-MDs Solution Series database and displayed on the web page. *No data is stored on the Patient Portal.*

## **How do patients use the Portal?**

Patients can access the Portal by logging onto a web site with a unique username and password. The patient can then:

- Use the messaging function to communicate with clinic staff.
- View results of lab and other diagnostic test.
- Request a medication refill.
- View their Health Summary information and send provider update requests if they see missing or incorrect information.
- View visit notes that have been signed off by the provider and made available on the Portal.
- Print or save an electronic copy of their Health Summary or last office visit.

After you have followed the instructions to register yourself and/or family members to the Patient Portal you will need to save the website for your login to your favorites list or bookmark it.

*(Please save your login and password somewhere safe as we cannot retrieve those if they are lost)* To save a website to your favorites simply open the website by going directly into the internet and enter the web address below into the address box at the top of the page. Once the website is open, in the top right corner you should see a star. This is where your favorites are held. Just click this star and click the button that says add to favorites. You will then get another box that will allow you to change the name if you wish. This makes it easier for you to find next time, or you can leave it as it is just click add.

<https://www.healthportalsite.com/rfmmh>

To find the website again simply open your internet search engine and either click the word Favorites at the top left or click the star at the top right. Either of these places will bring up a list of the favorite websites you have saved here.

Any questions please call **870-425-6971 ext. 8929 for Johnnie and ext. 8963 for Tina**